- **Wikiprint Book**
- **Title: Tips & Tricks**

**Subject: eDokumenty - elektroniczny system obiegu dokumentów, workflow i CRM - UserGuide/AdvancedConfiguration/TipsAndTricks**

**Version: 14**

**Date: 04/18/25 15:40:06**

## **Table of Contents**

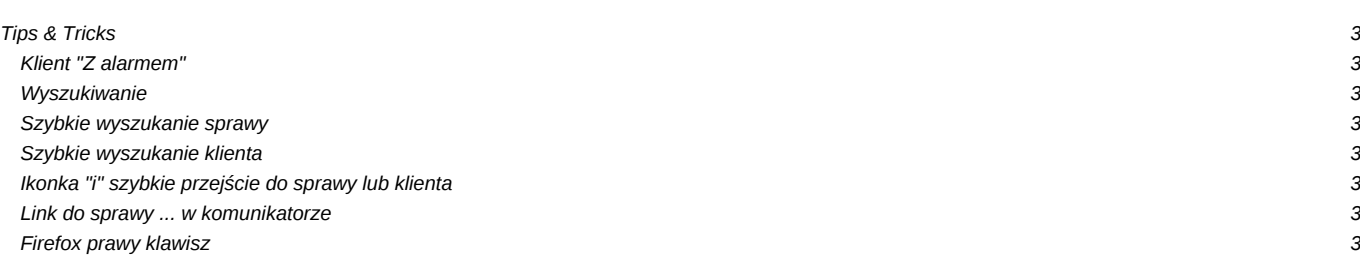

## **Tips & Tricks**

## **Klient "Z alarmem"**

Na kartotece klienta można zaznaczyć checkbox "z alarmem". Oprócz tego że odtąd dla wszystkich pracowników będzie widoczny czerwony napis "Z alarmem", to dodatkowo wyświetli się w formie Alerta zawartość pola Uwagi.

**Wyszukiwanie**

**Szybkie wyszukanie sprawy**

**Szybkie wyszukanie klienta**

**Ikonka "i" szybkie przejście do sprawy lub klienta**

**Link do sprawy ... w komunikatorze**

**Firefox prawy klawisz**

wejść konfiguracji ff przez polecenie wpisane w adresie [about:config]

dodanie 4 nowych kluczy wraz z wartościami przez prawy klawisz dodaj ustawienie typu string

**NAZWA KLUCZA** *capability.policy.policynames*

**WARTOŚĆ** *allowclipboard*

**NAZWA KLUCZA** *capability.policy.allowclipboard.sites*

**WARTOŚĆ** *tu podajemy adres witryny np [https://edokumenty\[\[BR\]](https://edokumenty[[BR)]*

**NAZWA KLUCZA** *capability.policy.allowclipboard.Clipboard.cutcopy*

**WARTOŚĆ** *allAccess*

**NAZWA KLUCZA** *capability.policy.allowclipboard.Clipboard.paste*

**WARTOŚĆ** *allAccess*

Po tym wszystkim restart FF